# **K-Lite Codec Pack v2.48 Install guide**

(works also with older versions)

Niko Rautava © 2006 http://koti.mbnet.fi/nrautava

If you do not know much about codecs, I think that you should try with these settings.

This guide has been made for "normal" users only, not for professional users. Ihave test these settings using K-Lite Codec Pack v2.48 and K-Lite Mega Codec Pack v1.32.

Download K-Lite (Mega) Codec Pack from here: http://www.codecguide.com/

When it's done, run the exe file and follow this guide.

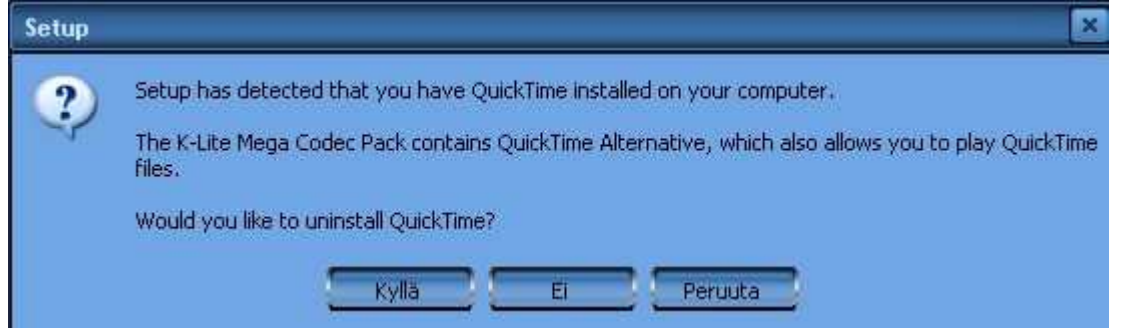

First there will be a window what tells you if you have QuickTime/RealPlayer already installed.

It asks if you want to uninstall them. You should answer **NO** if they are working.

K-Lite Codec Pack has alternative programs for them, if you have not installed them already.

At the first window just push **Next**.

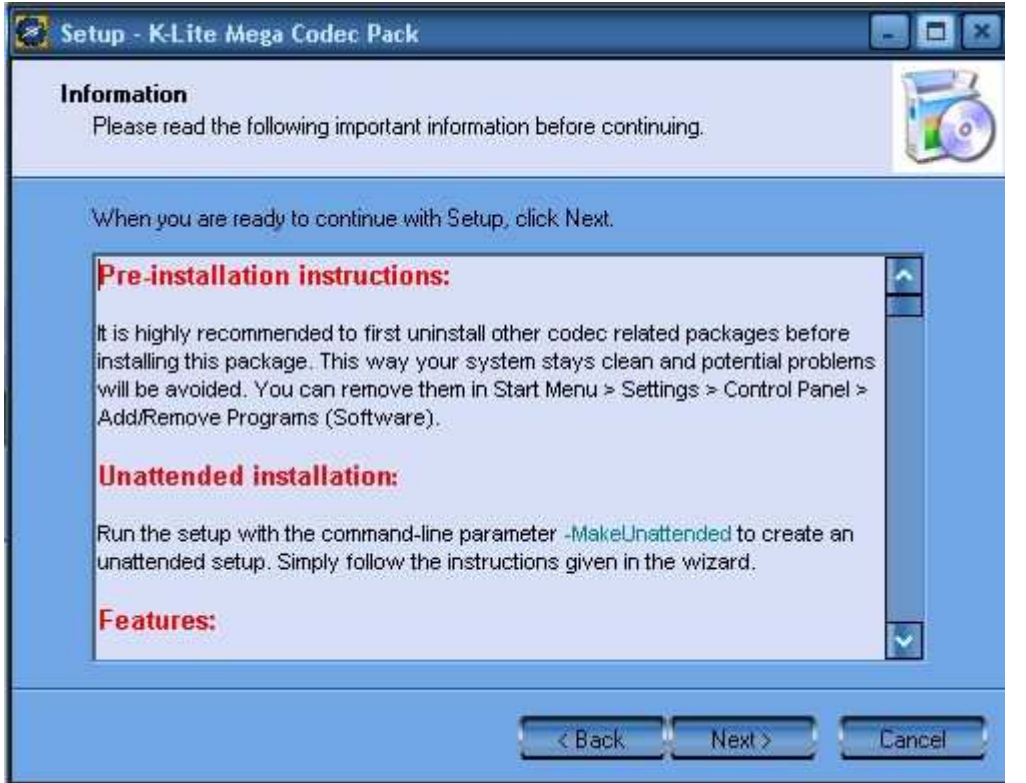

So this is the last point where u can/must uninstall all audio/video codecs. I you look down (scroll down) you can find a list of all codec that you can install. And there is also some info about what they are.

I

MPORTANT. Depending on the version of your K-Lite these lists can be look different... So just try to find right things in there. When we are an page where you choose what to install just keep looking next picture.

**Gray**: do not install

**Black**: install

**Blue**: I (or XP) already have these

**BSplayer [version 1.22.817]** Media Player Classic [version 6.4.8.4]

DivX Pro [version 5.2.1] [Decoding] **DivX Pro [version 6.2.1] [Encoding]**<br>XviD [version 1.0.3 build 2004-12-20] [Decoding] XviD [version 1.0.3 build 2004-12-20] [Encoding]<br>3ivX Pro [version D4 4.5.1] [Decoding] 3ivX Pro [version D4 4.5.1] [Encoding] Windows Media 9 VCM [version 9.0.1.369] Windows Media Juersion 10.0.0.3802 / 8.0.0.4487 / 8.0.0.40001 On2 VP3 [version 3.2.5.0] On2 VP6 [version 6.4.2.0] [Decading] On2 VP6 [version 6.4.2.0] [Encoding] (en asenna seuraavia Indeon ajureita, koska en poistanut Indeo XP koodekki pakettia koneeltani) Ligos Indeo XP [version 5.2820.15.58] Intel Indeo [version 3.24.15.03]

Intel I.263 [version 2.55.1.16] huffyuy Iversion 2.1.1 CCE Patch 0.2.5] MS MPEG-4 Jversion 4.1.0.39271 DivX :) MPEG-4 Low and Fast motion [version 4.1.0.3927] (seuraavaa ei tarvitse jos asentaa MP Classicin) Cyberlink DVD decoder [version 6.0.0.1417 (seuraavaa 3:a ei tarvitse koska Windows XP sisältää nämä) Elecard MPEG-2 demuxer [version 2.0.84.30429] MainConcept MPEG-2 demuxer [version 1.0.0.54]<br>Ligos MPEG-2 demuxer [version 4.0.0.77]<br>(seuraavaa 3:a ei tarvitse jos asentaa MP Classicin) Ligos MPEG-2 decoder [version 4.0.0.77] Cyberlink MPEG-2 decoder (version 6.0.0.1402) MainConcept MPEG-2 decoder [version 1.0.0.56]

(seuraavia QT koodekeita ei tarvi jos on jo QuickTime) QuickTime codecs [version 6.52.10]<br>QuickTime DirectShow filter QuickTime plugin for Internet Explorer QuickTime plugin for Firefox Mozilla/Netscape/Opera Extra QuickTime plugins.

#### (seuraavia RM koodekeita ei tarvi jos on jo RealPlayer)

RealMedia codecs [version 6.0.12.1059] RealMedia plugin for Internet Explorer RealMedia plugin for Firefox Mozilla/Netscape/Opera Fraunhofer MP3 DirectShow decoder [version 1.9.0.311] WMA DirectShow decoder [version 10.0.0.3802 / 8.0.0.4487] AC3 DirectShow decoder [version 0.70b mod] AC3 ACM decoder [version 0.7] Vorbis DirectShow decoder (CoreVorbis) [version 1.0]<br>AAC DirectShow decoder (CoreAAC) [version 1.0b9 build 2005-02-24] AAC DirectShow decoder (3ivX Pro) [version D4 4.5.1] AAC DirectShow encoder (3ivX Pro) [version D4 4.5.1] MusePack DirectShow decoder [version 1.0.0.3] Voxware MetaSound DirectShow decoder [version 1.0.0.12] Monkey's Audio DirectShow decoder [version 1,00] DivX ;) Audio [version 4.2.0.0] LAME MP3 Encoder [version 3.96.1]

MP4 DirectShow splitter (made by Haali) [build 2005-05-29]<br>(seuraavia 4:ää ei tarvitse jos asentaa MP Classicin) Ogg DirectShow splitter (made by Tobias) [version 0.9.9.5] and Vorbis DLLs [version 1.1.0] Ogg DirectShow splitter (made by Gabest) [version 1.0]<br>Matroska DirectShow splitter (made by Haali) [build 2005-05-29] Matroska DirectShow splitter (made by Gabest) [version 1.0.2.6]<br>Matroska DirectShow muzer [version 1.0.0.9] DirectVobSub (vsfilter) [version 2.33] Matrix Mixer [version 0.30b] SHOUTcast Source [version 1.0.0.1] (seuraavaa ei tarvitse jos asentaa BSPlayerin) Morgan Multimedia Stream Switcher [version 0.9.9] DC-DSP Filter [version 1.02]

(seuraava sisältää bugeja ja ei ole oikein yhteensopiva codec paketteken kanssa -> jätän sen pois) ffdshow [cys build 2005-05-27 by CelticDruid]

(seuraavaa en asenna koska käytän ohjelmaa AVIcodec) GSpot Codec Information Appliance [version 2.52 beta 1 build 2004-09-15]

Sherlock [version 2.0] VobSubStrip (version 0.11) FourCC Changer

I will edit that soon I take those finnish text off... Just press **Next**.

Now choose folder (Browse)... and/or just press **Next**. And choose what you need (look at the picture above). Press **Next** and follow the installation.

### And soon you will see this window:

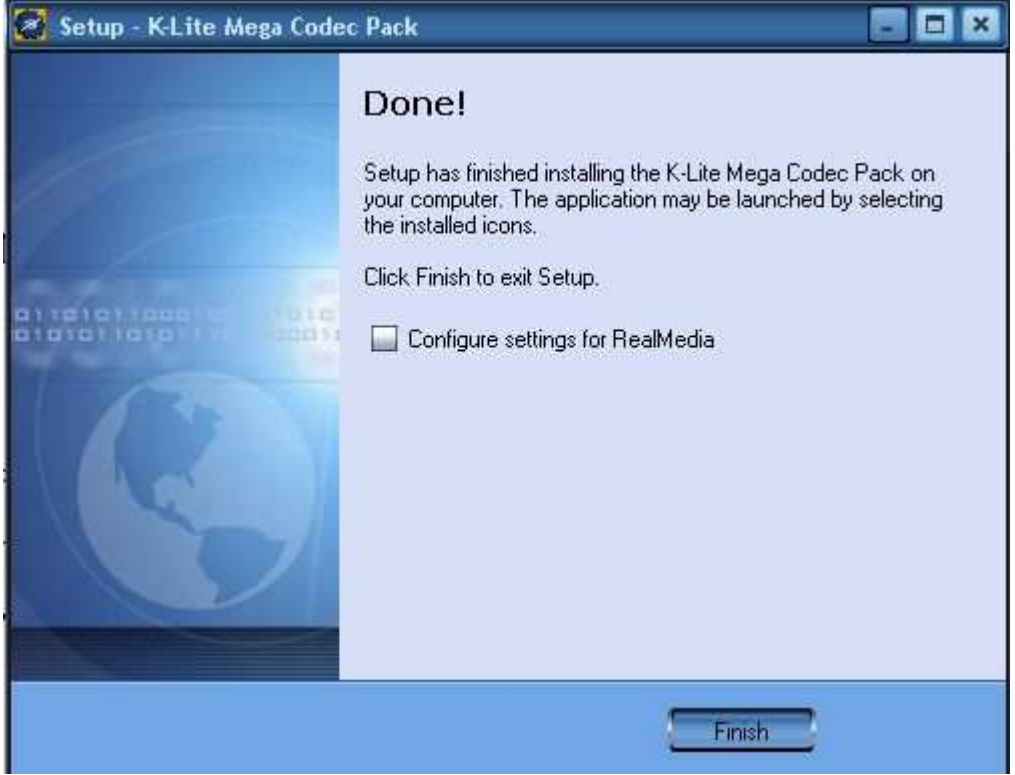

If you did install Alternative (QuickTime/Real Player) they will be shown now.

If you want to end installing press Finish, but if you want to make some changes put cross and then press Finish.

Just for testing I install Real alternatively so I can show the next step. So lets put cross and press Finish.

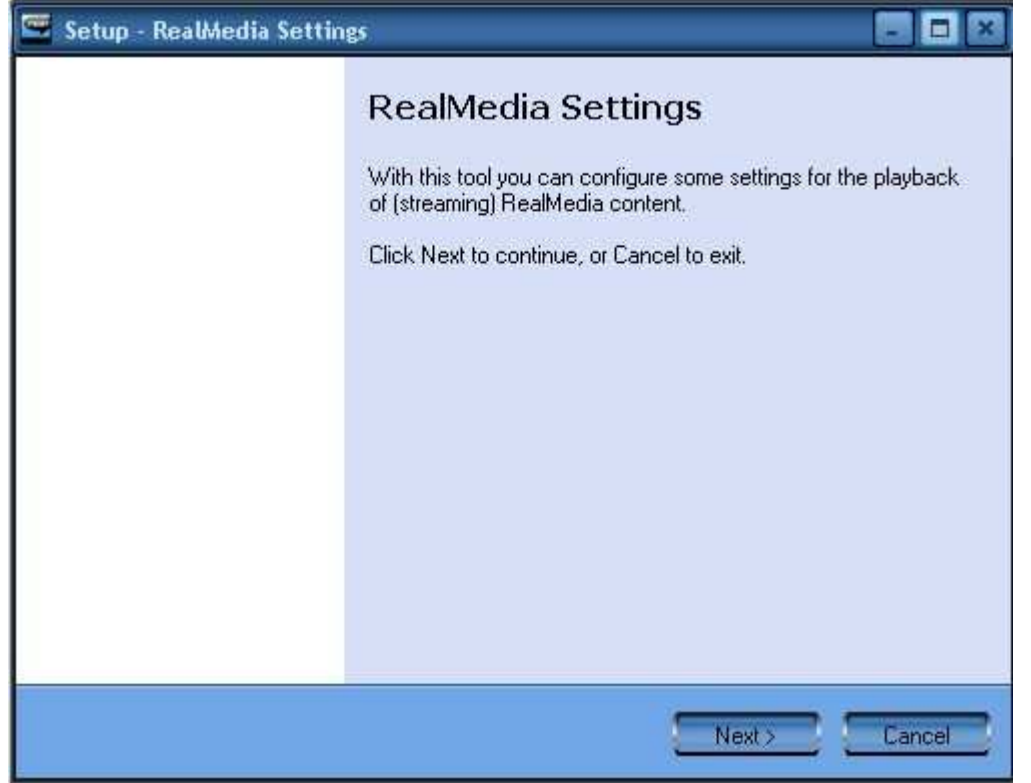

Press **Next** and choose your internet connection and other info.

### Then press **Next** again.

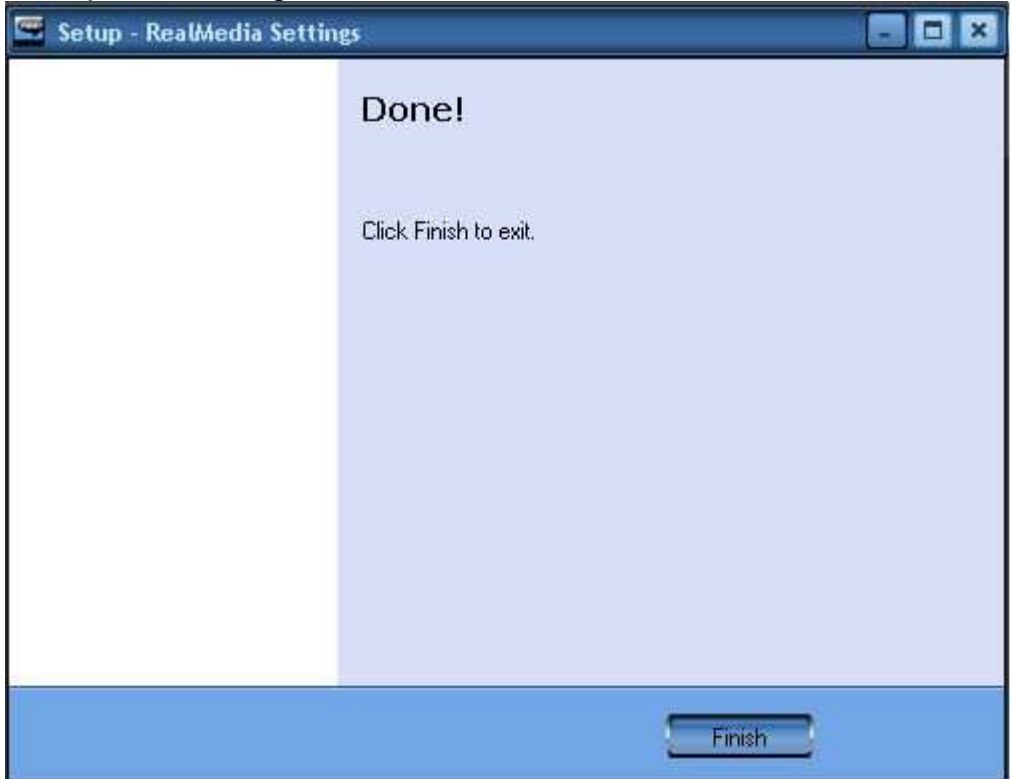

Editing QuickTimes configures is not any harder so I will not even go there...

## **That was it.**

You can find info about general problems at Start -> Programs -> K-Lite Codec Pack -> Help -> FAQ

Versio: 1.1 09.06.2006